CAN YOU CHANGE A MANUAL TO AUTOMATIC

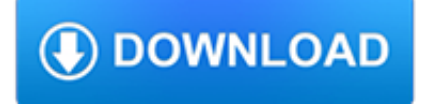

#### **can you change a pdf**

Save the PDF as a Word document. This will allow you to download the Microsoft Word version of the PDF onto your computer: Click File in the upper-left side of the Google Docs page. Select Download as in the resulting drop-down menu. Click Microsoft Word (.docx) in the pop-out menu.

#### **3 Ways to Convert a PDF to a Word Document - wikiHow**

Converting with Microsoft Word. Step 2: Locate the PDF file you want to convert. You can either search for it by name or navigate to the location where it's stored and browse for it. Once selected, click "Open." Step 3: That's it! Word will try to automatically convert the content of your PDF to a new Word file.

### **How to Convert a PDF File Into a Word Document | Digital**

Open a PDF document in Adobe Acrobat Pro. Do so by opening the white Adobe Acrobat app with the stylized, red A icon. Then click on File in the menu bar at the top of the window, click on Open..., select the PDF document you want to convert to JPEG and click on Open. Adobe Acrobat Pro is a paid program.

### **4 Ways to Convert PDF to JPEG - wikiHow**

Convert PDF to JPG – Online Tools. Go ahead and select your PDF file and then click OK. Now under Step 2, go ahead and pick the file type you want to convert the PDF file to. By default, the box will determine the type of file you chose and give you the list of possible output file types. You can convert a PDF file, for example,...

### **How to Convert a PDF File to Word, Excel or JPG Format**

How to Convert a JPEG to PDF Format by Michelle Carvo Updated October 02, 2017 You can convert your JPEG image to a PDF file by using either Windows 10's built-in PDF function or several other online options that are all free to use.

## **How to Convert a JPEG to PDF Format | It Still Works**

In a few clicks, turn your PDF into a formatted PPTX file that you can edit and update in your PowerPoint application. Convert PDFs to PowerPoint from anywhere. Even in a browser or on a mobile device, you can transform outdated PDFs into PowerPoint files that are easy to update with new info.

## **Convert PDF to PowerPoint, PDF to PPTX converter | Adobe**

If you already have the PDF, you can always just convert it into an image yourself. Something like a JPG (it's different from a GIF , you know) would probably work nicely.

## **How to Convert a PDF to JPG | Digital Trends**

Even when you're out of the office, you can turn PDFs into Word documents to edit or use as the starting point for a new project. Turn scanned PDF documents into Word files. When you convert scans to Word in Acrobat, the original formatting gets converted, too — even in complicated documents.

#### **Convert PDF to word doc, PDF to Word converter | Adobe**

Edit text in a PDF. The Edit Text & Images tool lets you replace, edit, or add text to a PDF. You can correct typos, change fonts and typeface size, adjust alignment, add superscripts or subscripts, and resize text or paragraphs. Open a PDF in Acrobat, and then choose Tools > Edit PDF > Edit.

# **Edit text in PDF in Adobe Acrobat**

It allows you to combine PDF pages, change the page order in PDFs, and delete unwanted pages. While there are other thirdparty products that can do the same, Adobe is considered the premier ...

#### **How to Change the Page Order in a PDF | Chron.com**

Method 2. Convert PDF to vector Using PDF2SVG PDF2SVG is a simple PDF to Vector converter tool that converts PDF directly to SVG. With the help of this easy to use PDF to vector converter you can easily convert PDF files to vector format.

# **2 Easy Ways on How to Convert from PDF to Vector Files**

If necessary, you can add any number of files the batch by clicking the "Add files" button and repeating the file selection process. When done, click "Start!" and sit back watching our PDF to JPG converter do its job.

# **PDF to JPG Converter ONLINE: Easily convert PDF to Image!**

How to convert pdf files into word format just by using google drive Hope you'll enjoy it Thank you , and if you like this please subscribe http://www.youtub...

## **How To Convert pdf to word without software**

Try it! To edit a PDF, simply open it in Word. Convert a PDF to a Word document. Select File > Open. Select the PDF file you want to convert, and then select OK. Note: This converts the PDF to a Word document, so the formatting may change a little. The PDF-to-Word conversion works best with documents that are mostly text.